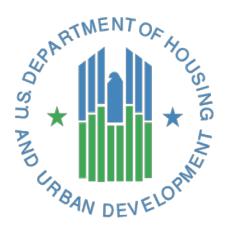

# **HUD Signature Form**

*Guide to Preparing and Signing the Signature Form for Project Artifacts and Documents* 

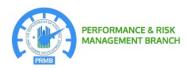

U.S. Department of Housing and Urban Development Washington, DC 20410

September 2017

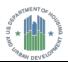

# **Document History**

| Version No. | Date      | Author                                      | Revision Description                                                                                                    |
|-------------|-----------|---------------------------------------------|----------------------------------------------------------------------------------------------------|
| 1.0         | 6/22/2017 | Virtual Enterprise<br>Architects, LLC (VEA) | Initial Version                                                                                                    |
| 1.1         | 7/21/2017 | VEA                                         | Update/revise instructions based on feedback from the demonstration and based on testing the signature form                                                                                                    |
| 1.2         | 8/9/2017  | VEA                                         | <ul> <li>(1) Revise step 2 for inserting the form into an PDF version of a project artifact or document;</li> <li>(2) revise step 5 for inserting the form at a specific place within a PDF version of an artifact or document;</li> <li>(3) minor edits</li> </ul>                                                                 |
| 1.3         | 8/28/2017 | VEA                                         | Remove personally identifiable information (PII) from screen clip examples                                                                                                    |
| 1.4         | 9/11/2017 | VEA                                         | <ul> <li>(1) Change references of the form from "Artifact<br/>Endorsement Form" to "HUD Signature Form;</li> <li>(2) change the title of this document; (3) revise the<br/>instructions based on redesign of the signature form;</li> <li>(4) add instructions to configure a new appearance for<br/>a digital signature</li> </ul> |

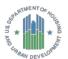

# Instructions for Preparing and Signing the HUD Signature Form

# Getting Started

From the **Adobe PDF Reader**, click **Enable All Features** in the gold banner below the program menu if the **Protected View ... Enable All Features** command is displayed at the upper right corner of the screen.

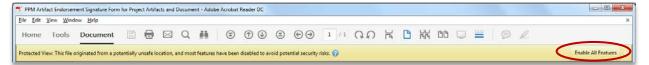

Figure 1. Enabling access to all features of the HUD Signature Form

**NOTE:** Use the + or - controls as applicable to enlarge the viewing area of the window.

#### • Inserting HUD Signature Form into the Project Artifact or Document

- 1. Convert the project artifact or document into Portable Document Format (PDF).
- Open the project artifact or document to display it in the Nuance Power PDF Advanced program, and then go to the place in the document where you want to insert the HUD Signature Form.
- **3.** In the **Nuance Power PDF Advanced** main menu, click the **Home** tab, and then click **Insert** to display the **Open** window.

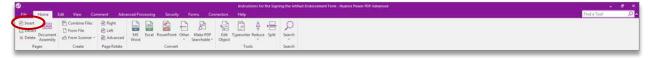

Figure 2. Insert command on the Home tab

 From the Open window, select the file name for the project artifact or document, and then click Open. The Insert Pages dialog box is displayed on the screen.

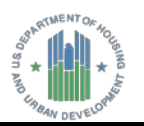

| Insert Pages                                                                                                    | x    |
|----------------------------------------------------------------------------------------------------|------|
| Source Files:                                                                                                    |      |
| C:\Users\C00000\Desktop\(HUD Signature Form)                                                                                                    | dd   |
|                                                                                                    | lp   |
| Da                                                                                                    | wn   |
| De                                                                                                    | lete |
| Pre                                                                                                    | view |
|                                                                                                    |      |
| 4 III >                                                                                                    |      |
| Select Source Pages                                                                                                    |      |
| All Pages     All Pages     All Page |      |
|                                                                                                    |      |
| Location: After                                                                                                    |      |
| Page                                                                                                    |      |
| First Page                                                                                                    |      |
| C Last Page<br>Current Page                                                                                                    |      |
| Page Number 7 of 7                                                                                                    |      |
|                                                                                                    |      |
| ОК Са                                                                                                    | ncel |
| UK Ca                                                                                                    | ncel |

5. From the **Insert Pages** dialog box, do the following to insert the **HUD Signature Form** into the project artifact or document:

Figure 3. Insert Pages dialog box

 From the Location drop-down list, select Before to insert the HUD Signature Form before the page that appears in the Nuance Power PDF Advanced document window.
 – or –

Select **After** to insert the signature form after the page that appears in the **Nuance Power PDF Advanced** document window.

- Under **Page**, select one of the following placement options to insert the **HUD Signature Form** into the PDF version of the project artifact or document:
  - First Page: Insert the form before or after the first page of the artifact or document.
  - Last Page: Insert the form before or after the last page of the artifact or document.
  - **Current Page:** Insert the form before or after the page that appears in the document window.
  - **Page Number:** Insert the form before or after a specific page number within the artifact or document.

**CAUTION:** If you use the Nuance Power PDF Advanced program to insert an HUD Signature Form that already includes one or more certificate-based signatures, then most, if not all, fields on the form (including the signature fields) will be blank.

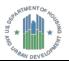

## • Entering the Title of the Project Artifact or Document

- 1. In the Authorization Memorandum text box, enter the document title for the project artifact in the **Document Title** field. A maximum of 40 characters may be entered in the text box. Review the entered information to ensure that it is correct and complete.
- 2. Click outside of the Authorization Memorandum text box to allow the document title to appear in the Document Title field on the first line of the paragraph.

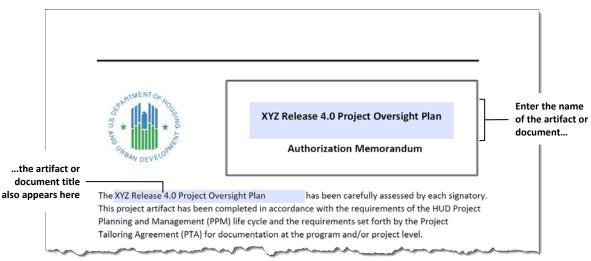

Figure 4. Entering the project artifact or document title

## **Signing the HUD Signature Form**

**NOTE:** The signing process for the document involves the use of a certificate that has been issued by a trusted certificate authority. The certificate-based signature is a security measure to verify both the authenticity and integrity of the document, which confirms the identity of the person who signed the document and confirms that the document contents have not been altered.

1. In the signature block that will include your certificate-based signature, type your job title or role in the **Role/Title** field. A maximum of 80 characters may be entered in the field.

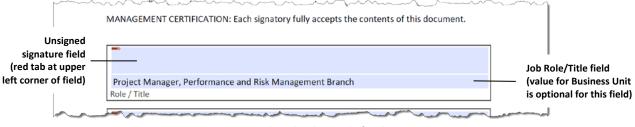

Figure 5. Entering the job role or title for the signing party

Review the entered information to ensure that it is correct and complete.

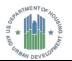

- 2. Insert your **PIV Card** into the card reader, and then click the **Signature** field. The **Sign Document** dialog box is displayed on the screen.
- **3.** From the **Sign Document** dialog box, click arrow on the **Sign As** drop-down list, and then select from the list the digital ID with your name for the certificate associated with your name.

**NOTE:** If your digital ID does not appear on the **Sign As** drop-down list, click **Refresh ID List** to update the list of digital IDs (the list will close after reading the inserted PIV Card and refreshing the drop-down list), and then repeat **Step 3**.

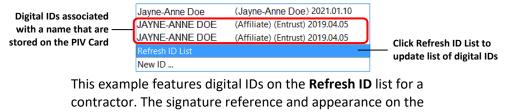

Refresh ID for may differ slightly a U.S. Government employee.

- 4. Under Additional Signature Information, do the following:
  - In the **Location** field, type the city, state, and ZIP Code for the location of your business unit or office.
  - In the **Contact Info** field, type your HUD e-mail address.

NOTE: See the note on page 11 at **Step 8** for information about configuring the appearance of a signature. The location and contact information can be added to the signature details by selecting **Show location and contact information** on the **Creation and Appearance Preferences** dialog box for the signature selected on the **Appearances** list. The selection of the Show location and contact information option adds the **Location** and **Contact Info** fields to the **Sign Document** dialog box.

• Review the entered information to ensure that it is correct and complete.

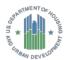

| Sign Document                                                       |                                                                                                    |
|---------------------------------------------------------------------|----------------------------------------------------------------------------------------------------|
| Sign As: JAYNE-ANNE DOE (Affiliate) (Entr                           | Click the arrow on the Sign As drop-<br>down list to select the digital ID for<br>your Government-issued certificate |
| Appearance: HUD Signature BIc ▼                                     |                                                                                                    |
| JAYNE-ANNE<br>DOE<br>(Affiliate)                                    | Identity information for the certificate-based signature                                                             |
| Additional Signature Information                                    | Recommended when presented in the Sign Document dialog box                                                           |
| Location: Washington, DC 20410 Contact Info: Jayne-Anne.Doe@hud.gov |                                                                                                    |
| Help Sign Cancel                                                    | address in the <u>C</u> ontact Info field                                                                            |

Figure 6. Sign Document dialog box showing signature details for the signing party

- Review the identity information for the signature that appears in the <u>Appearance</u> panel to ensure that the organization, organization unit and location details are present. –or–
  - (*If using Adobe PDF Reader or Adobe Acrobat*) Click the arrow on the <u>Appearance</u> drop-down list and select a different signature profile that contains the location (and contact information, if applicable).
  - (If using Nuance Power PDF Application) From the **Sign Document** dialog box, do the following:
    - Click **<u>Next</u>** to show the next screen.

| Digital ID             |                             |            |
|------------------------|-----------------------------|------------|
| Name:                  | (Affiliate) (U.: 👻          | Details    |
| Issuer:                | U.S. Government             | Add        |
| Expiry Date:           | 2019/04/05 09:49:16 -05'00' |            |
| Storage:               | Window Certificate Store    |            |
| Confirm Password:      |                             |            |
| Location:              | Washington, DC 20410        | (optional) |
| Con <u>t</u> act Info: | @hud.gov                    | (optional) |
| Time Stamp:            | <b>•</b>                    | (optional) |

Figure 7. <u>N</u>ext command on Sign Document dialog box

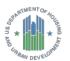

• From the <u>Appearance</u> panel, click the arrow on the <u>Select</u> drop-down list and then select a different signature profile that contains these signature details.

| Appearance                   | the appearance of your signature.                                                                                                    |      |                                                                            |
|------------------------------|----------------------------------------------------------------------------------------------------|------|----------------------------------------------------------------------------|
| Sele <u>c</u> t:<br>Preview: | Standard Appearance                                                                                                    | Edit | Select drop-down list that display<br>a list of digital IDs for signatures |
|                              | (Affish) and we want the second second secon | New  |                                                                            |
|                              |                                                                                                    |      |                                                                            |
|                              |                                                                                                    |      |                                                                            |

Figure 8. Select drop-down list

6. From the Sign Document dialog box, click Save as to show the Save As window and to save the document to a different file name. From the Save As window, type the file name for the document in the File Name text box and click OK. The ActivClient Login dialog box is displayed on the screen

–or–

Click <u>Save</u> to the save the document to the same file name. The ActivClient Login dialog box is displayed on the screen

 In the ActivClient Login dialog box, type the PIN for your PIV Card in the <u>PIN</u> text box, and then click <u>OK</u>.

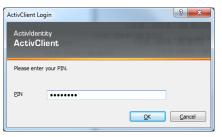

Figure 9. ActivClient Login dialog box for entering a PIN to validate the certificate-based signature

The certificate-based signature of the signing party is displayed in the signature block.

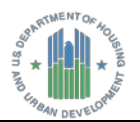

The following examples show the certificate-based signature after signing the document using the Adobe PDF Reader and the Nuance Power PDF application.

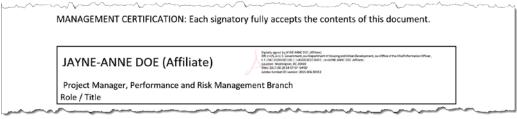

Figure 10. Certificate-based signature of the signing party (signed using the Adobe PDF Reader)

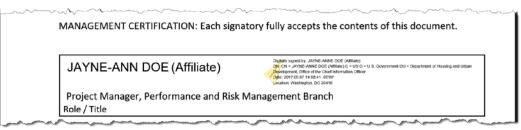

Figure 11. Certificate-based signature of the signing party (signed using the Nuance Power PDF program)

8. Repeat Step 1 through Step 7 of this section for each person who signs the HUD Signature Form.

**PLEASE NOTE:** The document title and signature block(s) with certificate-based signature(s) are embedded in the project artifact or document after the first signing. This information becomes **read-only after signing any signature field with a PIV Card**.

The HUD Signature Form must be completed anew if any signature field has been signed **and** either or both of the following conditions applies to the form:

- The Document Title field is blank, has errors, or requires changes to its content.
- The Role/Title field for the signature field is blank, has errors, or requires changes.

All other signature blocks with unsigned signature fields (an unsigned signature field shows a small, red horizontal tab at the upper left corner of the field) will remain available to allow others to sign the HUD Signature Form.

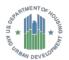

### • Configuring the Appearance of a Digital Signature

**NOTE:** If the signature does not include details such as the name of the organization, organization unit and location, configure a new appearance of a signature that includes these details. The process of configuring a new signature appearance depends on whether the Adobe PDF Reader or the Nuance Power PDF application is used by a person to sign the document.

- Configuring a New Signature Appearance Using Adobe PDF Reader or Adobe Acrobat
- From the Sign Document dialog box, click the arrow on <u>Appearance</u> drop down list, and then select Create New Appearance... from the drop-down list.

|                           | rance |
|---------------------------|-------|
| Standard Text             |       |
| Appearance: Standard Text | ~     |

Figure 12. Create New Appearance option

The **Create Signature Appearance** dialog box is displayed on the screen.

| Configure Signature Appearance                                                                             |                         |
|----------------------------------------------------------------------------------------------------|-------------------------|
| Itle Preview                                                                                               |                         |
| your common Digitally signed by your common name here Date: 2017.09.11 19:11:52-0400'                      |                         |
| Configure Graphic<br>Show: O No graphic Import Graphic from:<br>O Imported graphic File<br>O Name          | Configure Graphic panel |
| Configure Text                                                                                             |                         |
| Show: Vame Location Distinguished name VLogo<br>VDate Reason Adobe Version VLabels                         | Configure Text panel    |
| Text Properties<br>Text Direction:   Auto Left to right Right to left<br>Digits: 0123456789 •<br>OK Cancel | )                       |

Figure 13. Create Signature Appearance dialog box

 From the Create Signature Appearance dialog box, enter a title in the <u>Title</u> field (such as HUD Certificate Signature).

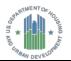

3. Make sure that the Name option is selected (or select if applicable) on the Configure Graphic panel. This option allows the common name of signing person to appear in the "your common name here" area of the certificate-based signature and in the signature details after the words "Digitally signed by."

–or–

Select **Name** if the option is not already selected.

- 4. From the **Configure Text** panel, click to select the following check boxes as applicable to include these details in the signature:
  - **Name:** the name of the person who is associated with the certificate. This detail is different from the one for the **Name** option on the **Configure Name** panel. The value for the **Name** option on the **Configure Text** panel appears in the text of the details for the designated name.

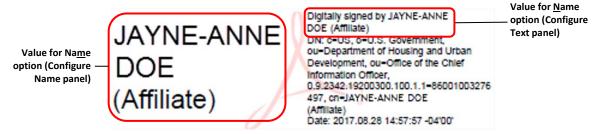

Figure 14. Values for the <u>N</u>ame option (Configure Name panel) and Name option (Configure Text panel)

• **Date:** the signing date and time in YYYY.MM.DD HH:MM:SS format. The signing date and time are based on the local date and time on the signer's computer.

**NOTE:** The date and time on a signer's computer may differ from one based on a timestamp server if timeserver settings have been configured and selected instead for use in the certificate-based signature.

- <u>Location</u>: the signing location as entered in the Location field of the Sign Document dialog box (such as Washington, DC 20410)
- **Distinguished name:** common name of the person who is signing the document and details associated with the country (United States), organization (U.S. Government), and the organization unit.

**NOTE:** In the signature details, the organization unit is presented as separate values for the department or agency (such as Department of Housing and Urban Development) and the business unit (such as the Office of the Chief Information Officer).

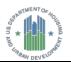

- Logo: default logo or image that is used as a watermark in the signature (such as the Adobe PDF Reader logo or Nuance Power PDF logo)
- La<u>b</u>el: label or tag that identifies a detail within the signature, including cn (common name), Date (signing date and time), DN (distinguished name that includes details for c (country), o (organization), and ou (organization unit), and Location (signing location)

**NOTE:** Clearing (not selecting) the **Distinguished name** check box removes only the **DN** label from the signature details. All other details for the common name, country, date, organization, and organization unit remain in the signature.

- (Optional; applies to Adobe PDF Reader or Adobe Acrobat only) Version: Name and version of the application that is used for signing the document. In Adobe PDF Reader or Adobe Acrobat, this label is displayed as Adobe Version.
- 5. In the **Configure Signature Appearance** dialog box, review the settings to ensure that all options are selected for the signature, and then click **OK** to return to the **Sign Document** dialog box.

| Ittle: HUD Certificate Signature Preview                                                                                        |  |  |
|----------------------------------------------------------------------------------------------------|--|--|
| your common<br>name here<br>name here<br>name here<br>becation: your signing location here<br>Date: 2017.09.12 16:47:16 -04'00' |  |  |
| Configure Graphic<br>Show: O No graphic Import Graphic from:<br>Imported graphic File<br>© Name                                 |  |  |
| Configure Text Show:  Show:  Location  Distinguished name  Logo                                                                 |  |  |
|                                                                                                    |  |  |

Figure 15. Selected options on the Configure Signature Panel (Adobe PDF Reader or Adobe Acrobat)

6. From the Sign Document dialog box, make sure that the name of the profile for the new signature appearance is displayed in the Appearance drop-down list, and then click <u>Sign</u>. You will be prompted to save the document at the Save As window.

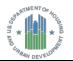

- 7. In the Save As window, type a new file name (or save the document using the file name in the File Name text box if applicable), and then click Save. The ActivClient Login dialog box is displayed on the screen.
- 8. In the ActivClient Login dialog box, type the PIN for your PIV Card in the <u>PIN</u> text box, and then click <u>OK</u>. The certificate-based signature of the signing party is displayed in the signature block.

PLEASE NOTE: In Adobe PDF Reader or Adobe Acrobat, you can manage the appearance of signature profiles for digital IDs by selecting Edit > Preferences from the main menu. To manage the appearance of digital signatures, select Signatures from the Preferences dialog box, and then click More... in the Creation & Appearance panel to show the Creation and Appearances Preferences dialog box. The Appearances list shows signature profiles that have been configured on your system, except for the default signature profile for Standard Text.

In the Nuance Power PDF application, you can also manage the appearance of signature profiles by selecting **File > Options** from the main menu and then selecting **Signatures** from the list to show the **Options** dialog box. From the **Options** dialog box, click **More...** on the **Creation & Appearance** panel to show the **Appearances** list on the **Creation and Appearances** Preferences dialog box. The **Appearances** list shows signature profiles that have been configured on your system, except for the default signature profile for **Standard Appearance**.

- Configuring a New Signature Appearance Using the Nuance Power PDF Application
- 1. From the Sign Document dialog box, do the following:
  - In the **Location** text box, type the city, state, and ZIP Code for the address of your business unit or office.
  - In the **Contact Info** text box, type your HUD e-mail address.

**NOTE:** See the note at **Step 8** on page 11 for information about configuring the appearance of a signature. The location and contact information can be added to the signature details by selecting **Show location and contact information** for the signature selected from the **Appearances** list on the **Creation and Appearance Preferences** dialog box.

• Review the entered information to ensure that it is correct and complete.

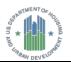

2. Click <u>Next</u> to show the next screen.

| ign Document            | ligital ID to sign the document. |             |
|-------------------------|----------------------------------|-------------|
| Digital ID              |                                  |             |
| Na <u>m</u> e:          | (Affiliate) (U.: 🔻               | Details     |
| Issuer:<br>Expiry Date: | 2019/04/05 09:49:16 -05'00'      | <u>A</u> dd |
| Storage:                | Window Certificate Store         |             |
| Confirm Password:       |                                  |             |
| Location:               | Washington, DC 20410             | (optional)  |
| Contact Info:           | @hud.gov                         | (optional)  |
| <u>T</u> ime Stamp:     |                                  | (optional)  |
| Cancel                  |                                  | Next        |

Figure 16. <u>N</u>ext command on Sign Document dialog box

3. From the Appearance panel on the Sign Document dialog box, click New.

| Sign Document               |                                                                                                    |  |
|-----------------------------|----------------------------------------------------------------------------------------------------|--|
| Please select<br>Appearance | the appearance of your signature.                                                                                                    |  |
| Sele <u>c</u> t:            | Standard Appearance                                                                                                    |  |
| Preview:                    | Edit<br>New<br>Million of the second second |  |
| Cancel                      | Back Save Save as                                                                                                    |  |

Figure 17. <u>N</u>ew command on the Sign Document dialog box

The **Configure Signature Appearance** dialog box is displayed on the screen.

- From the Configure Signature Appearance dialog box, click Name on the Configure Graphic panel.
- 5. From the **Configure Text** panel, click to select the following check boxes as applicable:
  - **Name:** the common name of the signatory who is associated with the certificate. This detail is different from the one for the **Name** option on the **Configure Name** panel.

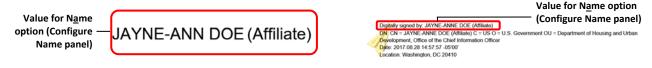

Figure 18. Values for the Name option (Configure Name panel) and Name option (Configure Text panel)

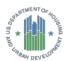

• **Date:** the signing date and time in YYYY.MM.DD HH:MM:SS format (date and time are based on the local date and time on the signer's computer).

**NOTE:** The date and time on a signer's computer may differ from one based on a timestamp server if timeserver settings have been configured and selected instead for use in the certificate-based signature.

- <u>Location</u>: the signing location as entered in the Location field of the Sign Document dialog box
- **Distinguished name:** details about the country, organization, organization unit, and the common name of the person who is signing the document.

**NOTE:** In the signature details, the organization unit is presented as a single value that includes both the department or agency and business unit (such as Department of Housing and Urban Development, Office of the Chief Information Officer).

- Logo: default logo or image that is used as a watermark in the certificate-based signature (such as the Adobe PDF Reader logo or Nuance Power PDF logo)
- La<u>b</u>el: label or tag that identifies a detail within the signature, including CN (common name), Date (signing date and time), DN (distinguished name that includes details for c (country), o (organization), and ou (organization unit), and Location (signing location)

**NOTE:** Clearing (not selecting) the **Distinguished name** check box removes only the **DN** label from the signature details.

- 6. To clear (deselect) the **Reasons** option for the signature profile, click the **Reasons** check box on the **Configure Text** panel to remove the check mark.
- 7. In the **Configure Signature Appearance** dialog box, review the settings to ensure that all options are selected for the signature, and then click **OK** to return to the **Sign Document** dialog box.

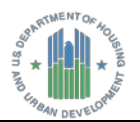

|                | re Signature Appearance                                                |                                                                                                    |
|----------------|------------------------------------------------------------------------|----------------------------------------------------------------------------------------------------|
| <u>T</u> itle: | HUD Certificate Signature                                              |                                                                                                    |
| Conf           | igure Graphic                                                          |                                                                                                    |
| Sho            | <ul> <li>Wo graphic</li> <li>Imported graphic</li> <li>Name</li> </ul> | Import Graphic from:                                                                                                    |
| Conf           | ìgure Text                                                             |                                                                                                    |
| Sho            | w: Vame Location                                                       | Distinguishing Name     Indexed and Indexed and I |
| Text           | Properties                                                             |                                                                                                    |
|                | Text alignment: 🔘 Left to righ                                         | t 🔘 Right to le <u>f</u> t                                                                                                    |
| Previ          | iew                                                                    |                                                                                                    |
|                |                                                                        |                                                                                                    |
|                | (Affiliate                                                             | Department by LEASES BOTH NON: THIS JONESH     Department of D = Department of D = Department of  |
|                |                                                                        |                                                                                                    |
|                |                                                                        | OK Cancel                                                                                                    |

Figure 19. Selected options on the Configure Signature Panel (Nuance Power PDF application)

 From the Sign Document dialog box, make sure that the name of the profile for the new signature appearance is displayed in the Select drop-down list, and then click Save to save the document using the same file name. The ActivClient Login dialog box is displayed on the screen. -or-

Click **Save as** to show the **Save As** window. At the Save As window, type the file name in the **File Name** text box and click **Save**. The **ActivClient Login** dialog box is displayed on the screen.

| Sign Documen     | t                                                                                                    |
|------------------|----------------------------------------------------------------------------------------------------|
| Please select    | the appearance of your signature.                                                                                                    |
| Appearance       |                                                                                                    |
| Sele <u>c</u> t: | HUD Certificate Signature                                                                                                    |
| Preview:         | (ARIAD Contraction of the second of the second of the seco |
| Cancel           | Back Save Saye as                                                                                                    |

Figure 20. Name of the new signature profile (Nuance Power PDF application)

9. In the ActivClient Login dialog box, type the PIN for your PIV Card in the <u>PIN</u> text box, and then click <u>OK</u>. The certificate-based signature of the signing party is displayed in the signature block.